## **Advanced Commission Marketplace Add-On**

**webkul.com**[/blog/magento-marketplace-advance-commission/](https://webkul.com/blog/magento-marketplace-advance-commission/)

With the help of this module, Admin can set commission for products, categories, and seller categories. Admin can also use commission rule. If any product lies under various categories on which admin has set the commission then, in this case, the highest commission will be applicable on the product.

The module is an add-on for the [Marketplace](https://store.webkul.com/Magento-Extensions/Magento-Marketplace-119.html) module, so the Magento Marketplace module must be installed before installing this module.

## **Features**

- Admin can set commission on products.
- Admin can set commission on categories and also seller's category.
- Admin can set commission on products and categories together.
- Admin can decide different commission percentage or fixed for different categories.
- Commission on products will get higher priority.
- Admin can set commission very easily and very fast.
- Admin can add/edit the commission rule.

## **Configuration**

After the successful installation of the Magento Marketplace Advanced Commission module you will be able to see the configuration panel under **System > Configuration > Webkul > Advanced Commission** as per the below screen.

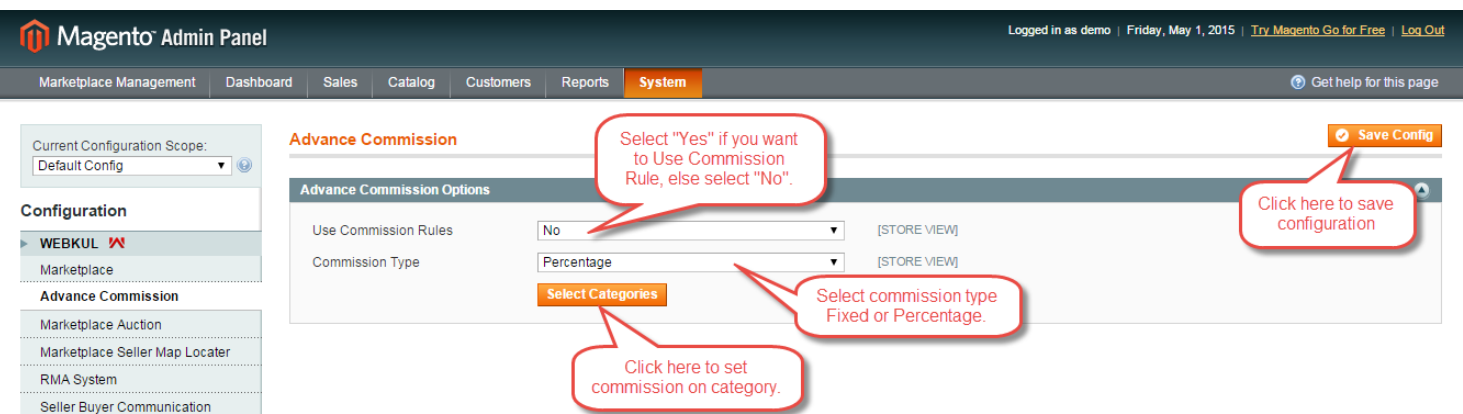

If admin sets Commission rule as No, then he/she has to select the commission type and set the commission on each category. When Admin will select fixed as commission type, then whatever commission is selected will directly go to the admin, and when the percentage is selected as commission type then admin will get set percentage of the product price. When Admin will click on "select categories" button, then open a pop-up window will open Where admin can set commission for each category as per below screen.

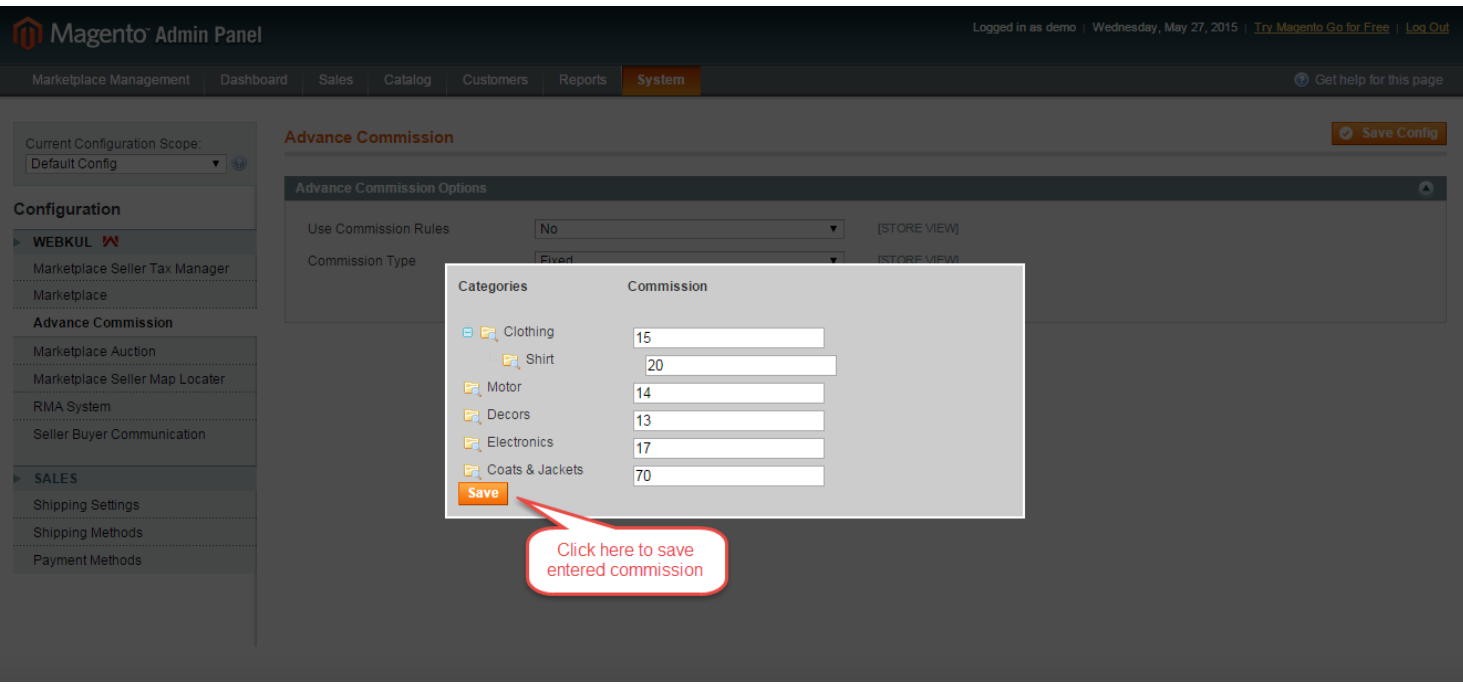

Admin can also set the commission for each category under **Catalog -> Manage Category**.

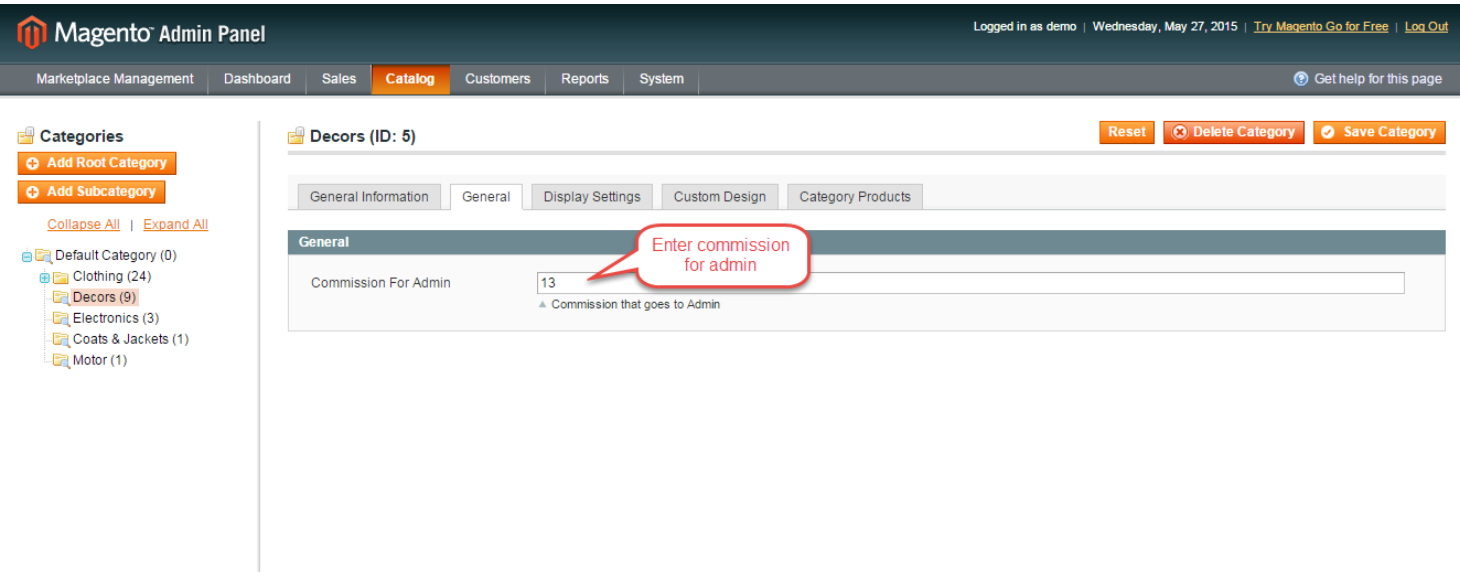

If any product lies under various categories on which admin has set the commission then, in this case, the highest commission will be applicable on the product.

Admin can set the seller category commission under **Customer > Manage Customer > Category commission.**

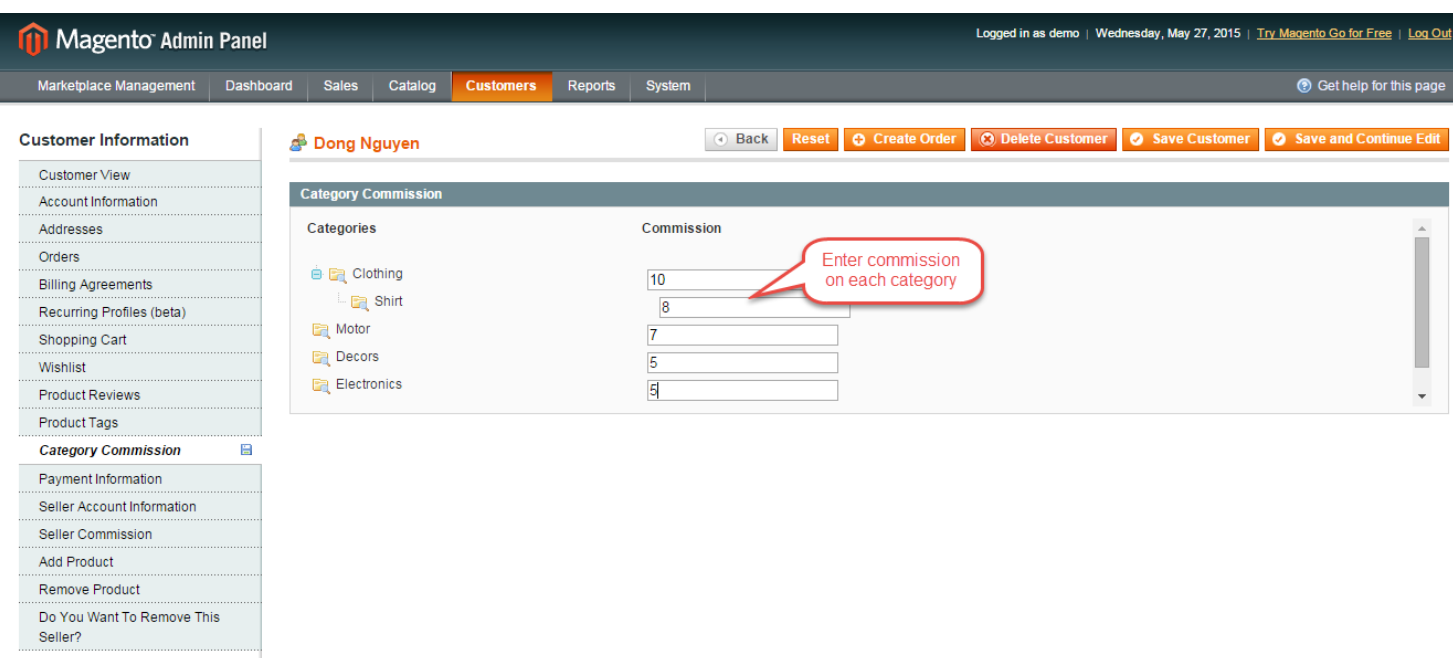

Admin can set the commission on each product under **Catalog -> Manage Product -> Prices**. Refer to the screenshot for the same.

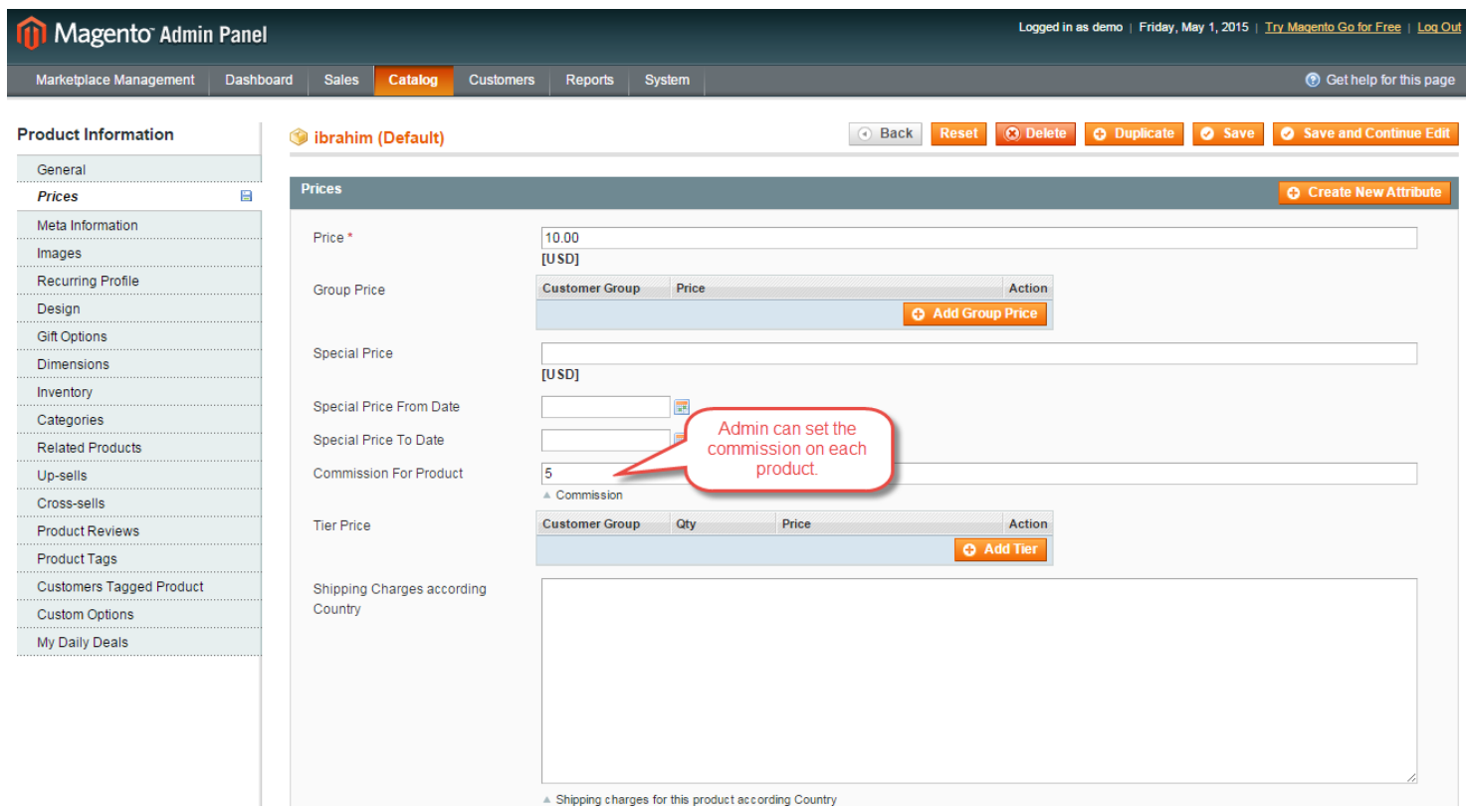

If the commission on a product is not set then commission on the seller category will get priority if both are not set then default category commission will be used.

The admin can set the seller category commission under **Customers->Manage Customers** and select the seller for whom the admin wants to set the commission and then go to **Category Commission** as shown below in the screenshot.

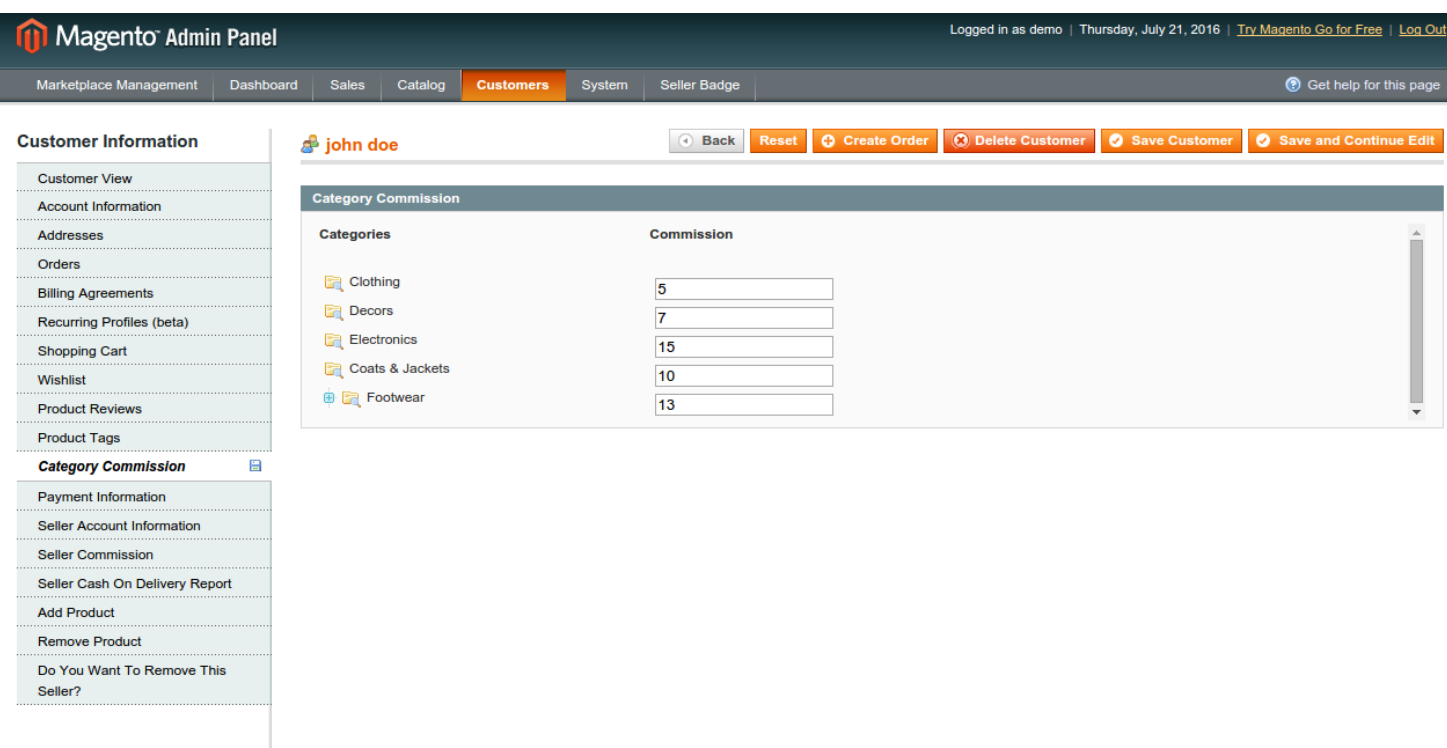

If the admin can select Use Commission Rule as "Yes", then the commission will apply according to commission rule.

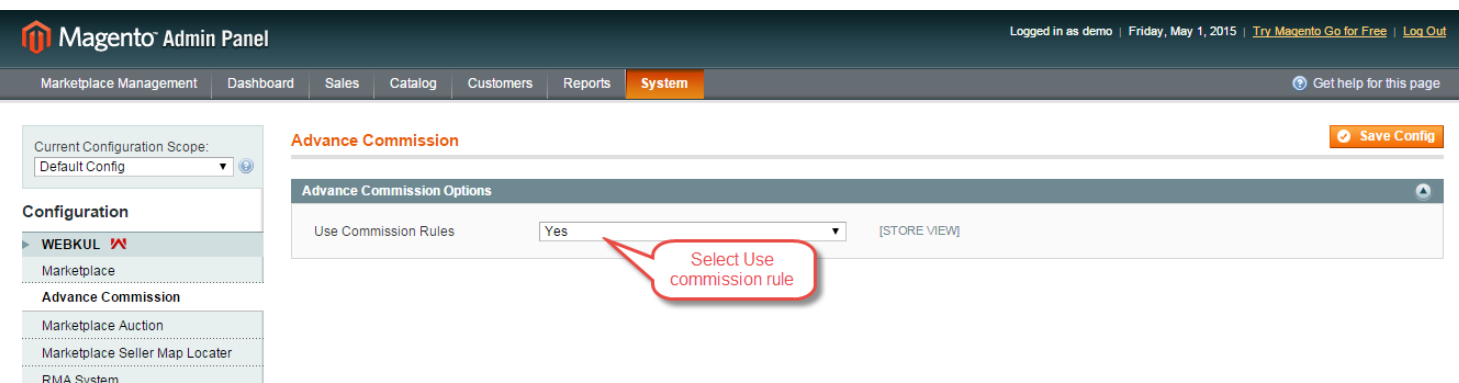

For commission rule, navigate to **Marketplace Management -> Manage Commission Rule**.

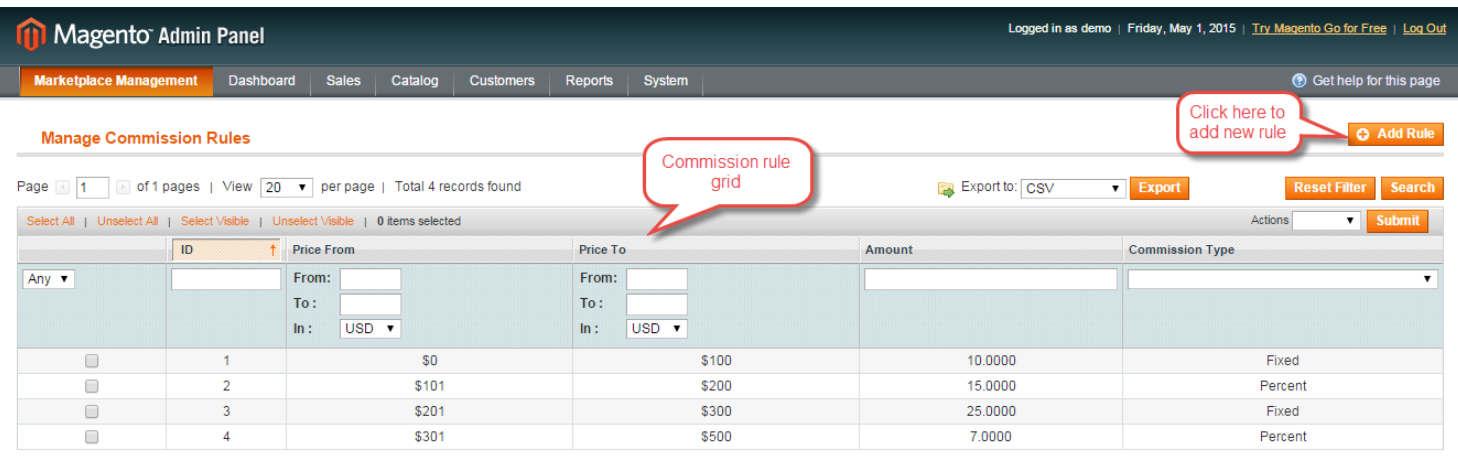

Admin can add/edit the Commission rule. Admin has to enter the price range, amount, commission type for commission rule.

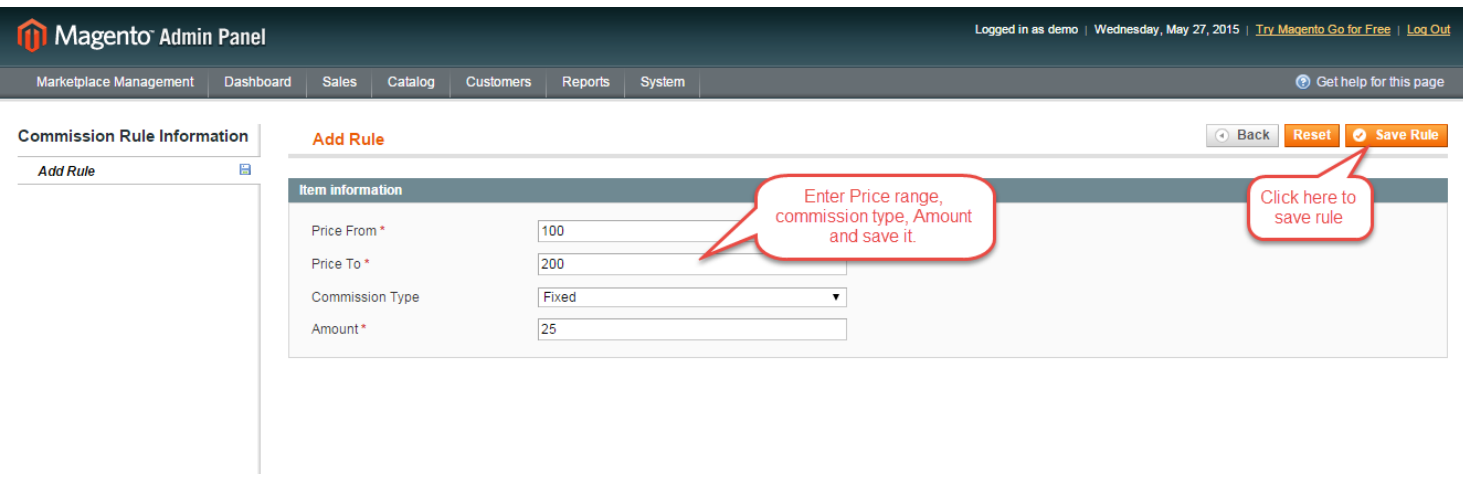

Let's say any customer has bought three products of \$5, \$100, \$195 respectively. The total sale of the seller is \$300 then commission amount will be 25.0 with fixed commission type. If the total sale of any seller is \$150 then commission amount will 22.5 with percentage commission type.

That's all for the base **Advanced Commission Marketplace Add-On** module still have any issue feel free to add a ticket and let us know your views to make the module better at [webkul.uvdesk.com](http://webkul.uvdesk.com/)